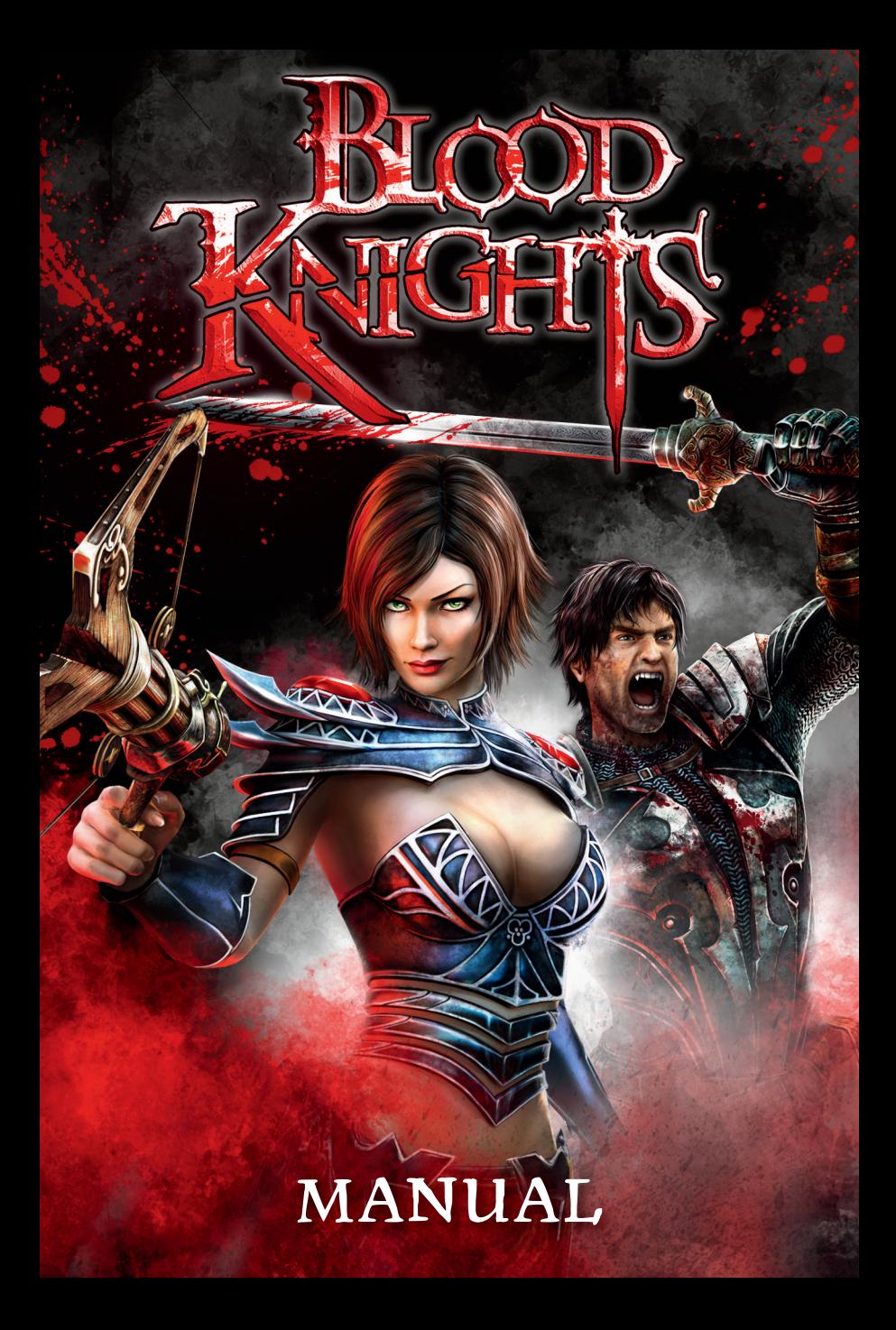

# EPILEPSY WARNING

**Please read before using this video game or allowing your children to use it. Some people are susceptible to epileptic seizures or loss of consciousness when exposed**  to certain flashing lights or light patterns in everyday life. Such people may have a **seizure while watching images or playing certain video games. This may happen even if the person has no medical history of epilepsy or has never had any epileptic seizures. If you or anyone in your family has ever had symptoms related to epilepsy**  (seizures or loss of consciousness) when exposed to flashing lights or patterns, **consult your doctor prior to playing. We advise that parents should monitor the use of video games by their children. If you or your child experience any of the following symptoms: dizziness, blurred vision, eye or muscle twitches, loss of consciousness, disorientation, any involuntary movement or convulsion, while playing a video game, IMMEDIATELY discontinue use and consult your doctor (particularly since experience of any of these symptoms could lead to injury from falling down or striking nearby objects). Parents should ask their children about the above symptoms children and teenagers may be more likely than adults to experience these seizures.**

#### **PRECAUTIONS TO TAKE DURING USE**

**Do not stand too close to the screen. Sit a good distance away from the monitor, as far away as the length of the cable allows. Preferably play the video game on a small screen. Avoid playing if you are tired or have not had much sleep. Make sure that the room in which you are playing is well lit. - Rest for at least 10 to 15 minutes per hour while playing a video game.**

#### **WARNING: AVOID DAMAGE TO YOUR TELEVISION**

**Do not use with certain television screens and monitors. Some televisions, especially front- or rearprojection types and plasma screens, can be damaged if any video games are played on them. Static images or pictures presented during the normal course of playing a game (or from putting the game on hold or pausing) may cause permanent picture-tube damage, and may "burn in" to the screen, causing a permanent shadow of the static image to appear at all times, even when the games are not being played. Always consult your television screen or monitor manual or otherwise the manufacturer to check if video games can be played safely.**

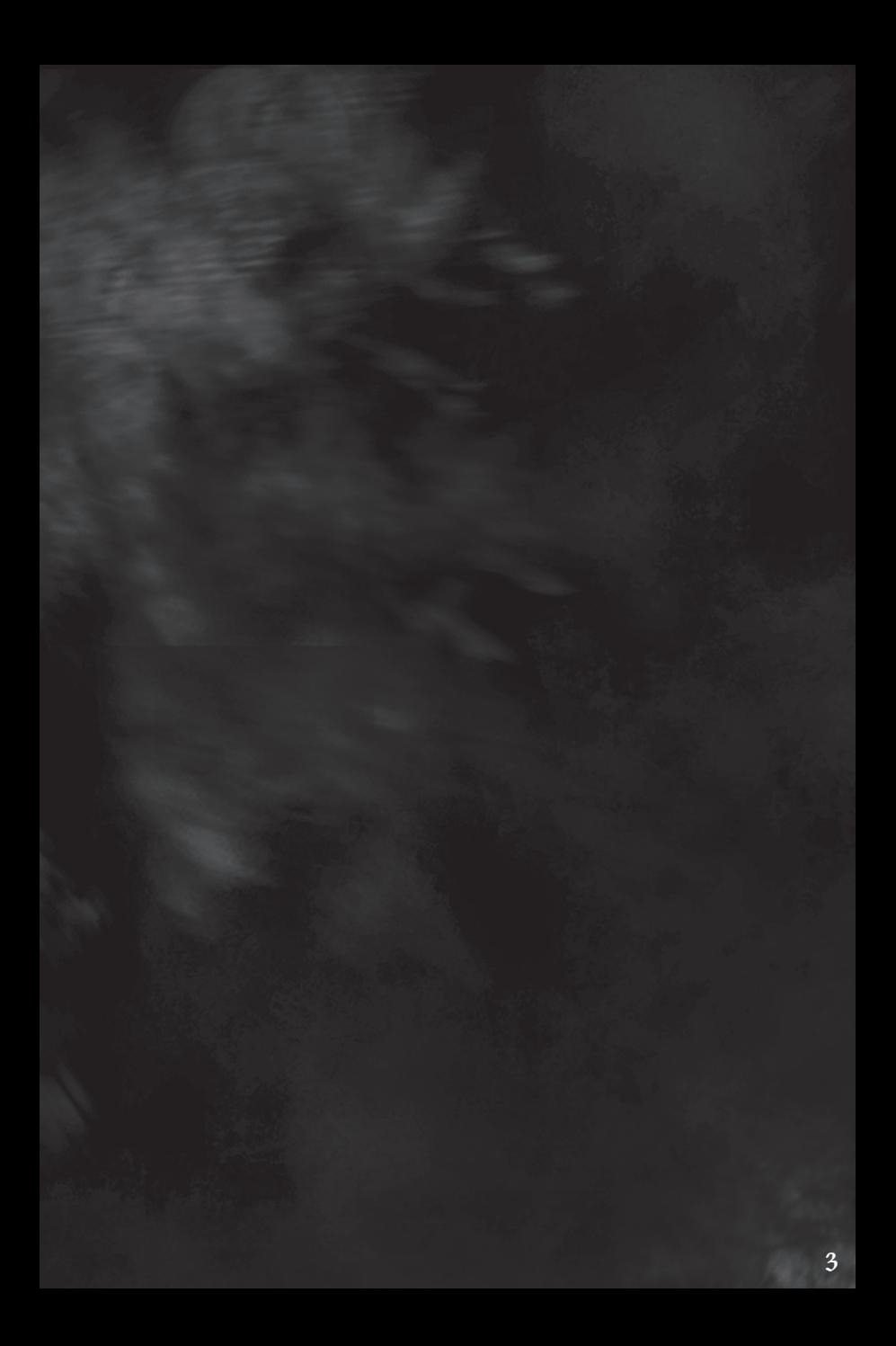

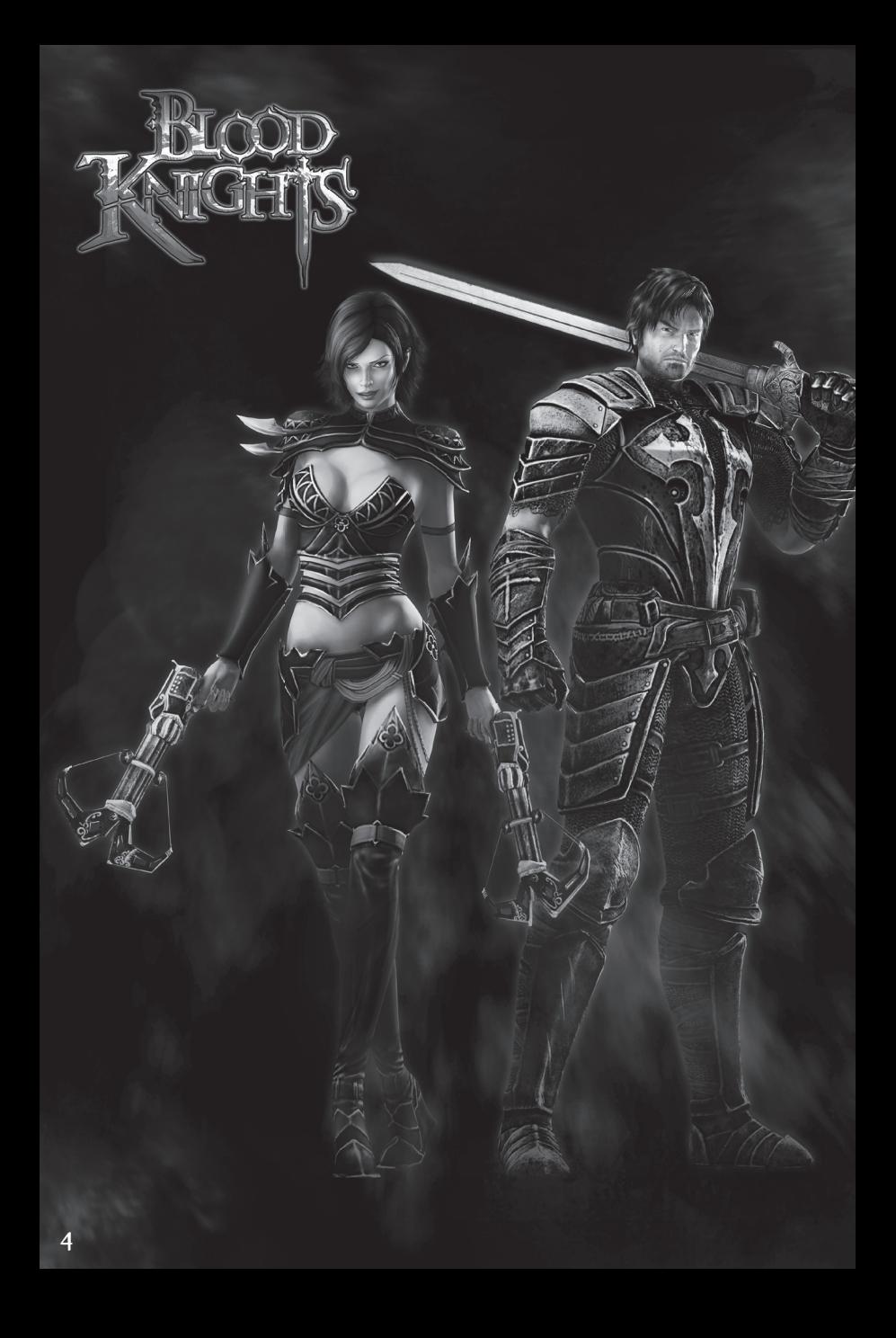

# **CONTENTS**

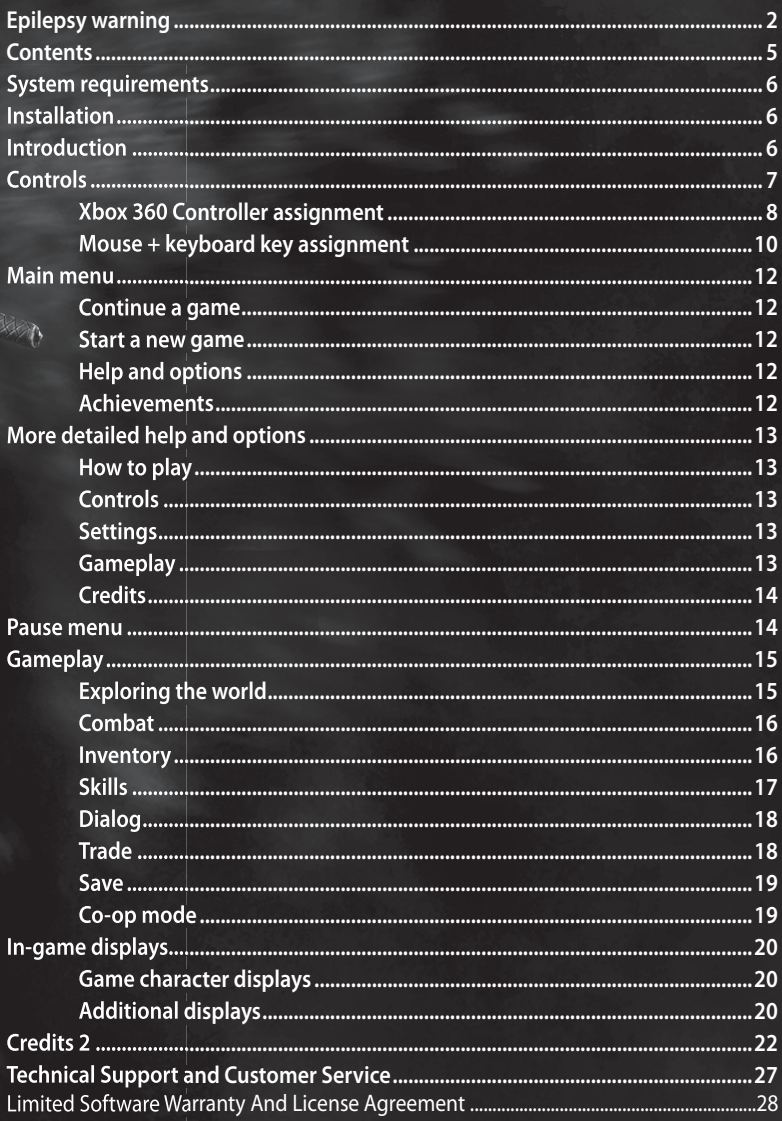

# SYSTEM REQUIREMENTS

#### MINIMUM SYSTEM REQUIREMENTS:

- **Intel Pentium IV® @ 2.0 GHz or similar processor with SSE3**
- **1 GB RAM (Windows® XP) / 2 GB RAM (Windows® Vista/7)**
- **Video card: Shader model 3.0 hardware support, minimum 256 MB VRAM, NVidia GeForce 7900 GT / ATI Radeon HD X1800 or higher**
- **DirectX 9.0c® compatible sound card**
- **Microsoft Windows®, XP 32 bit; Microsoft Windows® Vista/7, 32/64 bit**
- **DVD ROM, mouse, keyboard, recommended: Xbox 360 Controller**
- **Approx. 2.5 GB free hard disk space**

### RECOMMENDED SYSTEM REQUIREMENTS:

- **Intel® Core™2 Duo @ 2.6 GHz or similar processor with SSE3**
- **2 GB RAM (Windows® XP) / 3 GB RAM (Windows® Vista/7)**
- **Video card: Shader model 3.0 hardware support, minimum 256 MB VRAM, NVidia GeForce 9800 GT / ATI Radeon HD 4850 or higher**
- **DirectX 9.0c® compatible sound card**
- **Microsoft Windows®, XP 32 bit; Microsoft Windows® Vista/7, 32/64 bit**
- **DVD ROM, mouse, keyboard, recommended: Xbox 360 Controller**
- **Approx. 2.5 GB free hard disk space**

# INSTALLATION

## AUTO START

**Place the Blood Knights DVD in the DVD ROM drive. When the navigation menu opens, select "Install Blood Knights" here to launch the installation process.**

## MANUAL START

**Open Windows® Explorer and right-click the DVD ROM drive icon, and then click**  "Open" to display the contents of the drive. Now double-click the "Setup.exe"file **to start the installation wizard, or use "StartUp.exe" to open the Navigation menu.**

#### UNINSTALL THE GAME

**To remove Blood Knights from your computer, click "Uninstall" in the Start menu. Alternatively you can also uninstall the game using "Software" (XP), or "Programs and Functions" (Vista/7), using "Change or remove programs" in the control panel (XP), or "Uninstall or change programs" (Vista/7).**

**Tip: The DVD should not be removed from the drive while you are playing, as the copy protection will be applied and gameplay will be restricted.**

# INTRODUCTION

**The Blood Seal has been in the hands of the humans for thousands of years, and has prevented demons from entering our world. It contains the frozen blood of the most powerful, undead vampire, Cain, and must under no circumstances fall into the hands of his subjects. Now that the guardian of the crypt where the Seal was removed has died, vampires are trying to get hold of the Seal, and the humans are sending their best vampire hunters to stop them; one is called Jeremy…**

The plan seems to fail, and in one final desperate attempt, Jeremy enters into a **dark spell that binds him to his sworn enemy, a vampiress, and which grants him enormous powers. The spell now forces an unwilling Alysa, for that is her name, to**  fight alongside Jeremy against her own race.

**When Jeremy is infected by vampires during combat and becomes one of them, he himself is targeted by his former comrades-in-arms, and the bond with Alysa cannot**  be broken. Arch enemies Jeremy and Alysa must now fight for survival as they try to **retrieve the Blood Seal…**

# **CONTROLS**

**Blood Knights can be controlled solely with the Xbox 360 Controller or with the mouse + keyboard exclusively, and this manual will explain how to use both control methods.** 

**Some actions are only available during the game, so for example Jeremy can only suck blood and quickly dodge attacks once he has become a vampire. Any actions that are only available at a later stage in the game are marked with an "\*" in the button/key assignment overviews.**

# XBOX 360 CONTROLLER ASSIGNMENT

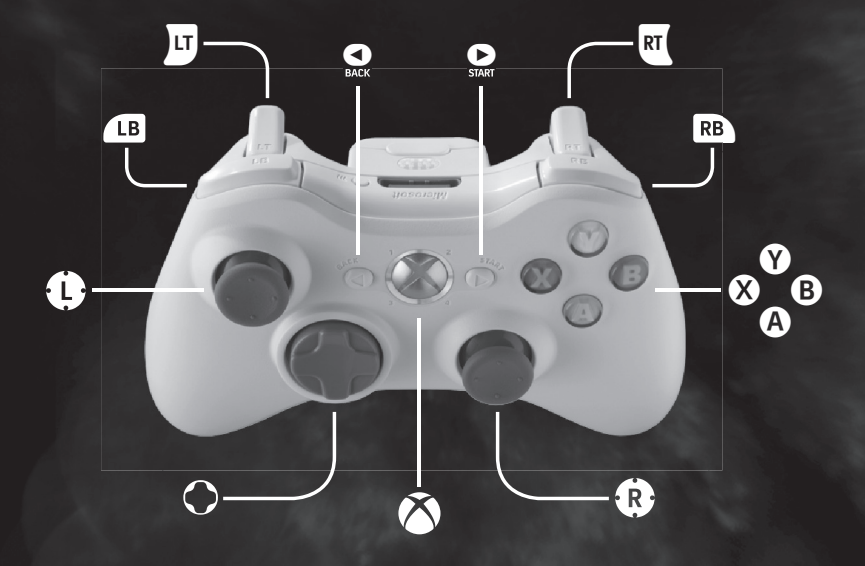

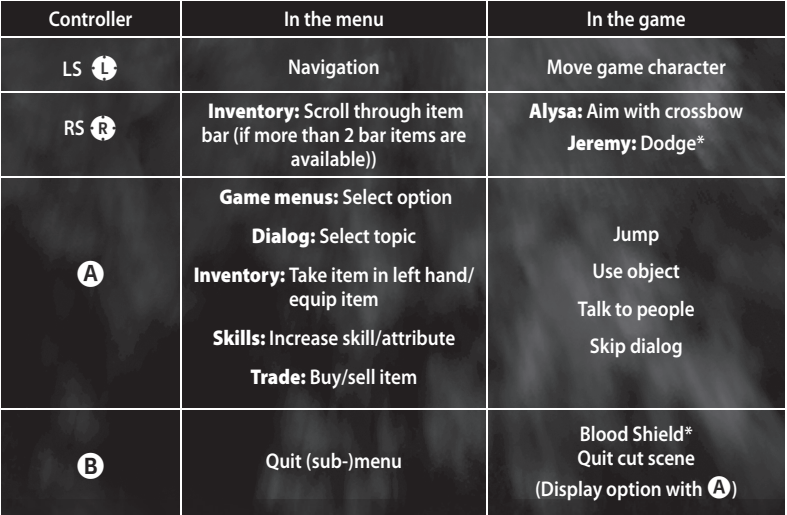

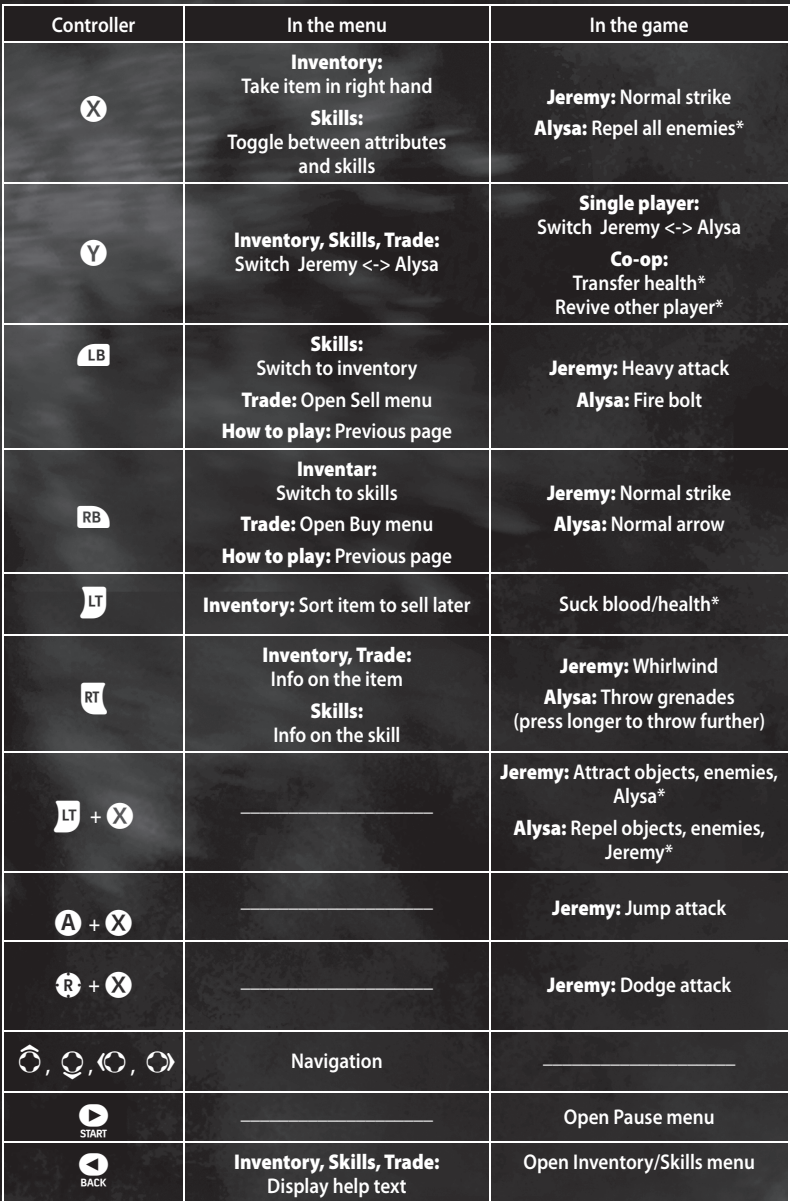

## MOUSE + KEYBOARD ASSIGNMENT

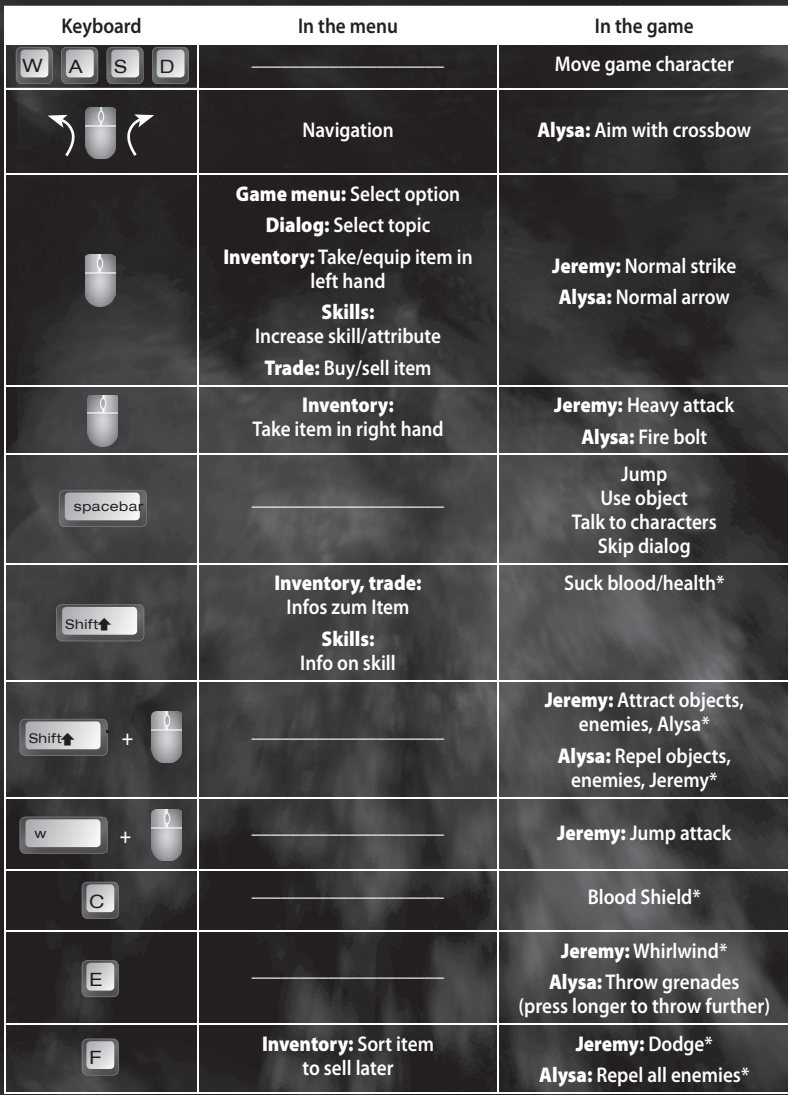

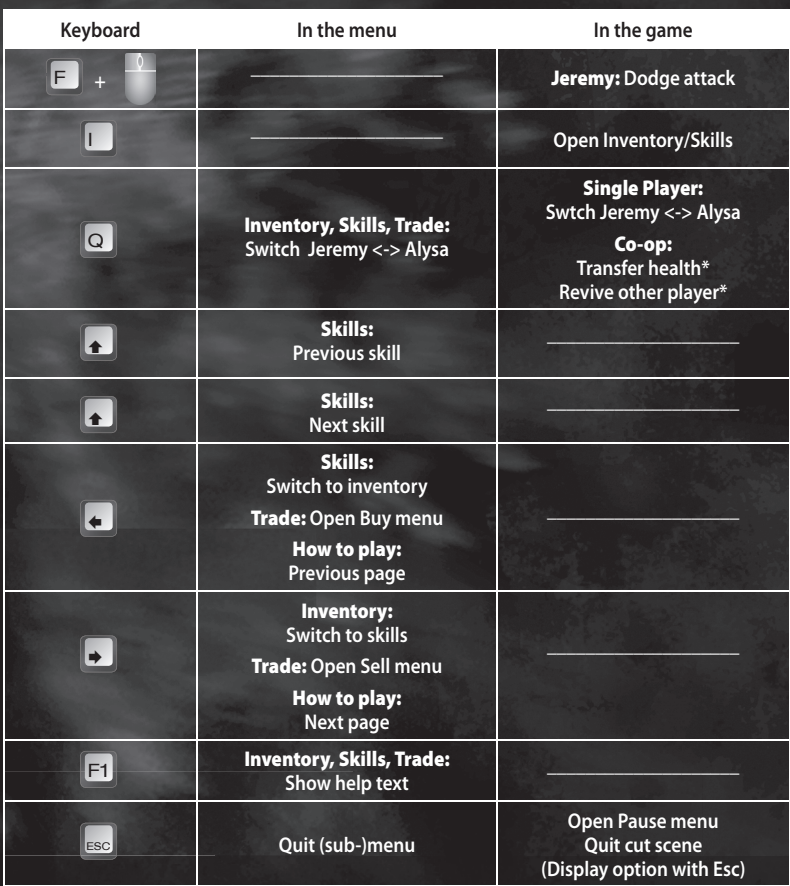

**\*Action is only available during the game**

# MAIN MENU

**The Main menu will be displayed when you have launched Blood Knights:**

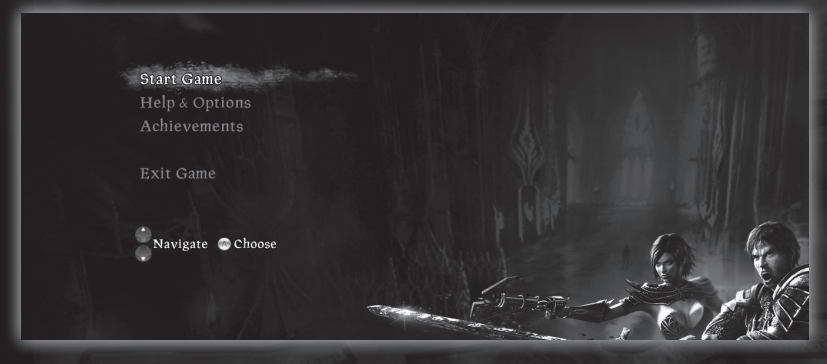

**You can use / mouse pointer to navigate the various menu items and open them**  with  $\Omega$  / left mouse button.

#### CONTINUE A GAME

**Use this option to continue a game; this will only be visible if you have already started a game. In the menu that follows, simply select the game you would like to continue.**

#### START A NEW GAME

**Start a new game at the gates of the crypt where the Blood Seal is hidden. For each game you start, game progress will be automatically saved at certain places. You can start up to three games independently, and can therefore develop and test Jeremy and Alysa in different ways without having to overwrite a game you have previously started.**

#### HELP AND OPTIONS

**Here you can call up info on the gameplay and game controls, adjust the graphic, sound and gameplay settings and see all the people who worked on Blood Knights.**

## ACHIEVEMENTS

**You can view any Achievements you have attained or not yet attained here. In Blood Knights you can gain a number of Achievements as a result of your skilful decisions or the techniques that you have developed to perfection and have used frequently. Some Achievements will remain secret until you have mastered them.**

# MORE DETAILS ON HELP AND OPTIONS

## HOW TO PLAY

**The next three pages outline the most important control elements to help you start the game. You can use / right arrow key to turn to the next page or / left arrow key to access previous pages.**

## CONTROLS

**Here you can display the key assignment for the Xbox 360 Controller and the keyboard..**

## **SETTINGS**

### Resolution

**You can adjust the screen resolution to adapt the game display optimally for your system. The game performance may be improved by reducing the resolution.**

#### Gamma

The gamma control affects the brightness of the game display.

## General level of detail

Besides the screen resolution, the level of graphic detail also affects the performance **of the graphic display in the game. The lower the level of detail, the smoother the game will run, but the graphics will look crude. If you experience game performance**  issues, we recommend you try different combinations of the resolution and level of **detail settings to achieve the best compromise between game performance and visual quality.**

## Master volume, effects, music and dialog

You can use the effects, music and speech controls to adjust the relevant volumes **to change the balance between them. You can change the master volume using the master control without affecting the sound balance.** 

## GAMEPLAY

## Difficulty level

If you didn't assess the game difficulty accurately at the start of the game, you can **change this setting here at a later date. This option is only visible if you open the Help and Options menu or Gameplay from the Pause menu.**

#### GUI area size

**Important displays, e.g. the Health bar will be shown at the edge of the screen. As this may be partially obscured on certain display devices, you can use this control to move the displays a little further into the middle of the image.**

#### Subtitles, enemy energy bar and vibration

**Here you can opt to display (or not) the sub-titles or the enemy's energy bar in the game. You can also select if you want the Xbox 360 Controller to vibrate (or not) when certain actions are carried out.**

#### **CREDITS**

**Here you can see everyone who helped to create Blood Knights.**

# PAUSE MENU

**Press / Esc to open the Pause menu:** You can access the individual options using  $\bigoplus$  / mouse pointer and then call them **up using / left mouse button.**

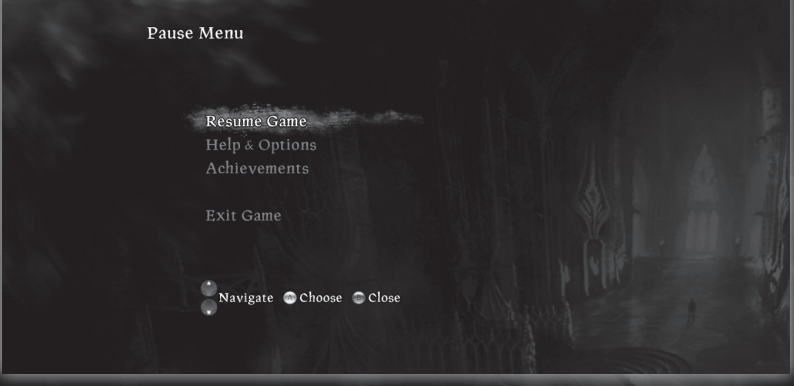

**The** *Help and Options* **menu items and Achievements correspond to those in the Main menu. However, unlike the Main menu, when you use the Continue game option the game you have just left will continue immediately. You can use Back to Main menu to return to the Main menu, but any game progress from the last save point will be lost.**

# GAMEPLAY

# EXPLORING THE WORLD

**Jeremy and Alysa experience the adventure together. In single player mode you can decide which of the two characters you want to control at any time. To switch between the two, simply press the**  $\bullet$  **/ Q key.** 

**Use / W, A, S, D, to move them both through the game environments. Use / spacebar to jump, use an object or talk to a person. You must stand directly in front of the item/person to jump over/talk to them.**

**At a later stage in the game, Jeremy and Alysa will learn how to move objects that are further away and how to destroy larger objects. Objects that can be destroyed**  will "sparkle" in a red colour, whereas moveable objects are marked with the  $\bigotimes$  / **left mouse button icon.**

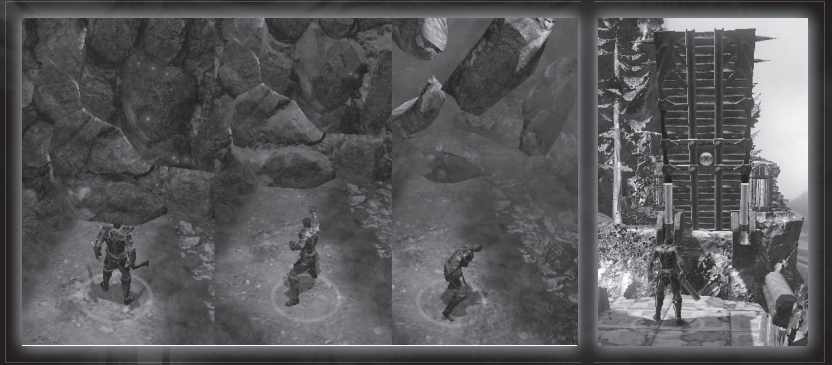

**Move Jeremy or Alysa within range of the object, hold down <b>IT** / Shift, and **manipulate the object using / left mouse button. Jeremy and Alysa will then use**  different skills; Jeremy attracts objects, whereas Alysa hurls them away. With certain **obstacles it doesn't matter which method is used to clear them out of the way, but with others, e.g. drawbridges, who you use to perform the action will determine the outcome.**

#### **COMBAT**

**In combat, both our heroes can carry out a simple attack using / left mouse button. Jeremy performs a sword strike and Alysa shoots an arrow. You can control**  Alysa's firing direction using  $\bigcirc$  / mouse pointer regardless of the direction in which **she is moving.**

**Jeremy can launch a heavy attack using <b>18** / right mouse button and Alysa can shoot a fire bolt. If you want Jeremy to perform a whirlwind to wipe out several **enemies or Alysa to throw a grenade, press / E key. Alysa will throw the grenade further if you press the button/key for slightly longer.**

**Enemies often leave behind Blood Orbs or money. Pick both these items up to restore health or to have more money to trade with.**

**Jeremy and Alysa will gain new skills during the game.**

**One of the most important skills as a vampire is the ability to regenerate. If any dying people or enemies are in range, hold down / Shift to drink the blood of a victim to restore your own health. This action lifts enemies up into the air and slows the game down.**

**Jeremy can attract enemies with an extra press on**   $\Omega$  / left mouse button to fight them at close range. As a ranged fighter, Alysa would prefer to throw her **opponents further away in this situation.**

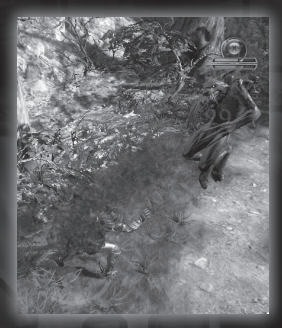

## **INVENTORY**

**From time to time our heroes will also find items such as weapons and equipment which you can manage in your inventory. Simply open it using / I key (if the Skills menu is displayed first, then press <b>LB** / left **arrow key).**

**Use / mouse pointer to highlight the various objects**  and then press **RT** / Shift to display more detailed **info on the highlighted item and, where appropriate, info on similar items you have already stored. With weapons and rings, you can choose to carry or wear them on your left hand using / left mouse button**  or on your right hand with  $\bullet$  / right mouse button. **Other items of equipment will be equipped simply using / left mouse button.**

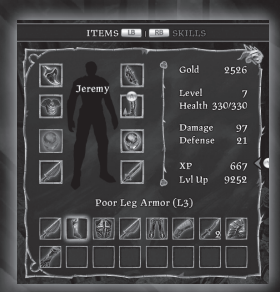

**If an item of equipment is superior to one you currently have equipped, it will be marked with a green arrow, whereas it will be highlighted in red if it requires a higher level, and cannot yet be worn. You can sort any outdated equipment using / key and sell it at a later date.**

#### **SKILLS**

**You will receive Experience Points when you defeat enemies and complete missions and, when you have enough, you can level up. Advancing a level will also earn you a Perk Point that you can use to invest in new skills or to upgrade available skills.**

To open the Skills menu, simply use  $\mathbf{Q}$  / I key (if the inventory is displayed first, **then press / right arrow key).**

**You can scroll up and down your skills using / arrow keys and use / Shift to learn more about how to use the relevant skill. Press / left mouse button to increase the ability you have highlighted. Press / click the Skills icon to increase the skill you have highlighted.**

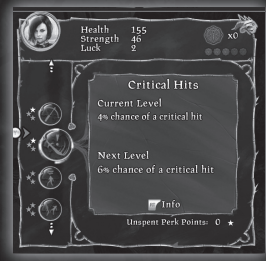

**A small grey star next to a skill will show how frequently it can be increased, white stars indicate how often a skill has previously been increased. Any skills that are greyed out cannot yet be learned.**

You will occasionally find Coins of Blood at certain hidden places, and when you have collected five of them, for each one you can increase an attribute in the Skills **menu. Use / mouse pointer to toggle between the Skills and Attributes section.**  Use  $\bigoplus$  / mouse pointer to highlight the attribute you want to increase and then **press / left mouse button.**

## DIALOG

**You won't only meet evil-minded beings in Blood Knights; you can even chat to some of them if you press / spacebar when you are standing in front of them. If several topics are available, use / mouse pointer to select**  the topic or the suitable answer, and confirm **using / left mouse button.**

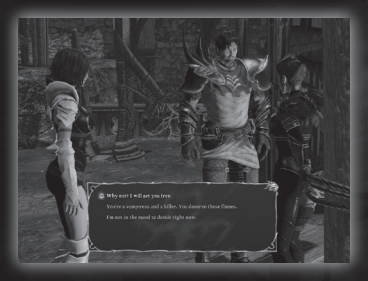

### **TRADE**

**You will meet merchants at certain places in the game.**

**You can visit a merchant at any time later in the game when you have reached a save point (Hand of Cain). Talk to the merchant about trade to open the Trade menu. At the outset all the items you have sorted that you want to sell will be sold automatically.**

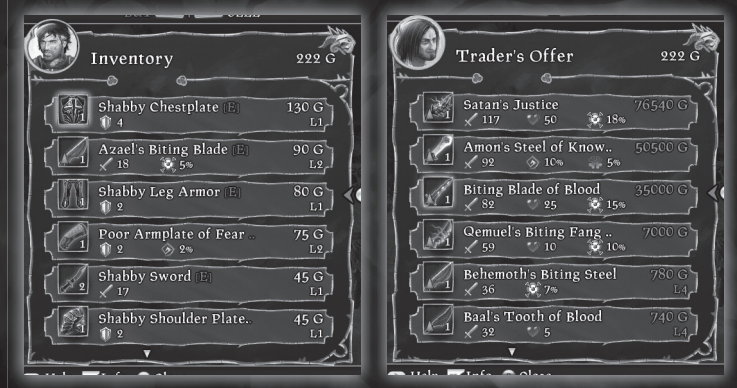

The merchant has a range of items he can offer Jeremy and Alysa, and Jeremy and **Alysa have various things they can sell. Use / Q key to toggle between Jeremy and Alysa when you are trading. To switch from the merchant's goods to your own items, use / right arrow key, and press / left arrow key to switch back.**

Use the  $\bullet$  / mouse pointer (or the up and down arrow keys) to scroll through the

**list of items to highlight individual items. Any equipment you have equipped will be marked with an [A] after its name. If you want to buy or sell a particular item, confirm using**  $\Omega$  **/ left mouse button.** 

## SAVING THE GAME

**If you quit the game, you can resume it from the last save point at a later date. If you only want to pause for a short time, you can use / dEsc to open the Pause menu. Here you can use the** *Continue game* **option to resume the game at the same point you left it.**

## CO-OP MODE

**Blood Knights gets really exciting when you play with** 

**a friend and another player can join the game at any game save point and leave the game at any time. Any items player 2 owns will not be lost when he leaves the game; player 1 can "take them with him" and then toggle between the two game characters at any time and equip and upgrade the two game characters until another player joins the game again.**

**To play a 2-player game, both players require an Xbox 360 Controller; you cannot play the same game using a combination of controller and mouse + keyboard**

## Player 2

**To enable a second player to join the game, go to the next save point (Hand of Cain) and Player 2 can now press to control the game character that is free.**

# Special features

**In Co-op mode Jeremy and Alysa can combine their vampire skills to form an unbeatable team! For example, you can use to share blood with the other player and therefore bring him back to life if necessary. When you have advanced a level, you can use Perk**  Points to increase the effectiveness of this skill. So, as Jeremy and Alysa can lift up/ **throw their enemies or attract them, they will now both be able to throw and attract. This enables them to help each other to overcome obstacles such as chasms, etc.**

# IN-GAME DISPLAYS

# GAME CHARACTER DISPLAYS

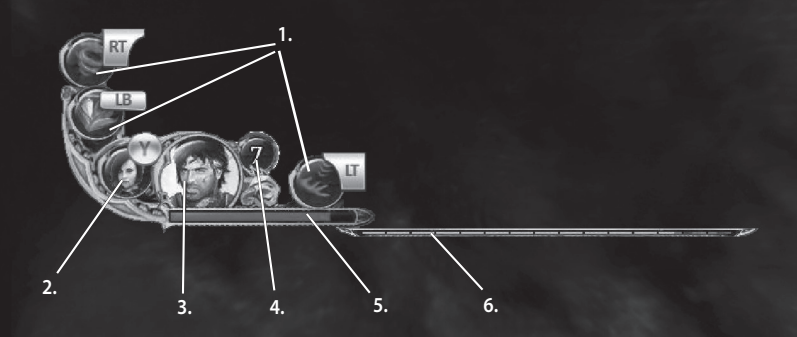

- **1. Shows which special attack is triggered by the relevant button/key. When you launch the attack you will also see when you can use it again. You can use the special attack again when the clock icon has expired. With special attacks that are limited in number, (e.g. grenades) you will see the number of remaining attacks you have available.**
- **2. Switch to the game character displayed using the button/key next to him/her.**
- **3. Current game character**
- **4. Level of the current character**
- **5. Current health**
- 6. Progress bar, XP until the next level-up (displayed briefly when you receive XP)

#### ADDITIONAL DISPLAYS

**During combat, the enemy's remaining health will be shown as a bar above his head. The current task will be shown on the left of the screen.**

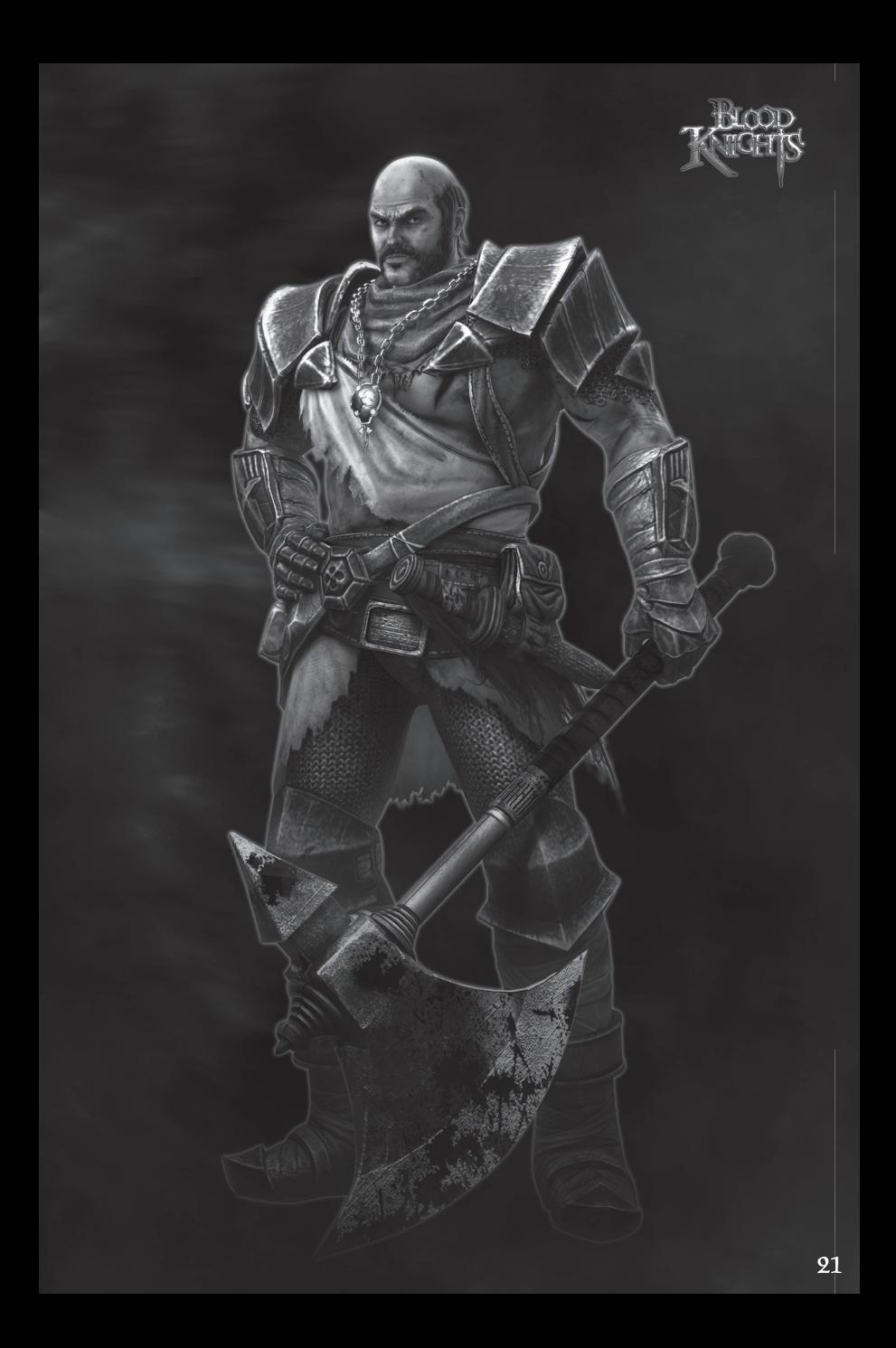

# **CREDIT'S**

#### DECK<sub>13</sub>

Directed by **Jan Klose**

Executive Director **Dr. Florian Stadlbauer**

Tech Lead **Thorsten Lange**

Art Direction **Timm Schwank Florian Schweinbenz**

Lead Game Design **Sven Hammer**

Deck13 Tech/Programming Team **Holger Durach Philip Hammer Thorsten Lange David Reinig Loon Chew Yeo** Additional Programming

**Fedja Adam Nils Daumann Robert Hallinger Matthias Reinhardt**

Location Design **Florian Schweinbenz Timm Schwank**

Concept Art **Felix Haas Janine Bertet Markus Lenz Mhill Krasniqi**

Additional Concept Art **Anika Schröder**

#### 3D Art

**Susie Sou Sebastian Knüppel Florian Schweinbenz Sebastian Nussbaumer Timo Peters Oliver Butzbach**

Additional 3D Art **Dominikus Reiter Maxime van der Kloet Martin Teichmann Jurek Höfer**

**Roxana Vasilescu**

**Sebastian Wunnicke** Character Modeling **Katja Oskina Gregor Weiß Sergej Kurlenko**

Additional Character Modeling **Sebastian Seubelt Taysir Yakupov Marion Fischer Gregor Weiß**

Character Animation **Piet Schönepauck Sebastian Seubelt Gregor Weiß**

Gameplay Scripting **Sven Hammer Lennart Kessler Frederic Simon Sabine Winkler**

Additional Gameplay Scripting **Felix Bastam**

Project Manager **Max Kübler**

Quality Assurance Manager **Felix Rischbieter**

Lead Testers **Philip Goecke Sven Schaller**

#### Tester

**Daniel Köth Magnus Knaur Robert Neuhaus Maximilian Stürzl Pascal Jacob Stefan Reuter David Steiner Lars Heppner Markus Birkhold Christoph Albrecht Aaron Kurz Oli Bärschneider Katharina Pielka Kai Magnus Müller Jakob Teuffel Tinko Wiezorrek Markus Lenz Annika Pahl Robin Heckman Maximilian Schmitz Christian Steinmeyer Dominik Flick Lukas Stratmann Ersin Celik**

Motion Capturing by Audiomotion **James Witt Andy Gough Sean Hince Stacey Boisselle Matt Rank**

**Brian Mitchell Mick Morris Rachel Tudhope Diarmaid O'Connor Tim Doubleday Luke Niejadlik**

Talent **Anthony Morley Clive Standen Giallian MacGregor Gordon Alexander Kate Nelson**

Sound Design **Daniel Dünchem**

**Office Management Sarah Wrensch**

Cutscene Development **Piet Schönepauck Sebastian Seubelt**

Additional Cutscene Development **Sven Hammer Lennart Kessler Frederic Simon Sabine Winkler Maik Bärwald Timo Mylly Felix Bastam**

Story written by **Jan Klose**

Story Co-written by **Randall Jahnson Sven Hammer Lennart Kessler**

Legal Advice **Christian Hoppenstedt**

## Music and Sound

Original Soundtrack produced by **Dynamedion – www.dynamedion.com**

Composers **Jochen Flach Marc Rosenberger Dominik Morgenroth Markus Schmidt Tilman Sillescu**

Main Theme Co-written by **Jan Klose**

Original Sound Design by **David Osternacher**

## Voice Recording

Dialogue Editing **RC Production Kunze + Wunder**

Voice Director **Jan Klose**

Dialogue Recording Engineers **Julian Bartels Guido Schwarz**

Dialogue Editor **Clemens Brix**

English Cast **Clayton Nemrow Marty Sander Eric Hansen Tom Strauss Alexa Dvorson Jill Holwerda Nick Mockridge Bill Peterson**

German Cast **Thomas Nero Wolff Melanie Hinze Lutz Riedel Kaspar Eichel Gerald Paradies Arianne Borbach Tobias Kluckert Yvonne Greitzke**

Fledge Engine created by **Deck13 Interactive**

FMOD Ex Soundsystem by **Firelight Technologies**

PhysX by **NVIDIA**

Pathengine™ by **www.pathengine.com**

Fork Particle SDK 5 by **FORK PARTICLE** 

Thanks to **Our families, friends, supporters, partners, fans**

# DTP ENTERTAINMENT AG

# Producing

Development Director **Mathias Reichert**

Executive Producer **Marc Buro**

## Marketing/PR

Marketing Director **Thorsten Hamdorf**

Head of Product Management **Sören Winterfeldt**

PR Manager **Matthias Finke**

Art Direction & Graphics **Stefan Sturm Timo Fuchs**

#### Thanks to

**Oliver Mills Benedikt Grasmann Jan Baumgartner Cynthia Demir Wolfgraphics.de toneworx.com**

Legal Advice **Maren Fischer**

#### $QA$

QA Lead **Michael Noss**

QA Resource Manager **Steffen Böhme** 

Lead Tester **Jörn Helms**

Tester **Oleg Denisov Melanie Garding Stefan Müller**

#### Global Step LLC

QA Manager **Sumit Arora Piyoosh Sah**

QA Lead **Saurabh Bhosale Vatan Chaubey Pramod Hambir**

QA Tester **Avineesh Sikarwar Abhishek Chowdhary Varun Bucha Mayur Phabba Sunil Pawar Prasansha Subba Santosh Patil Sameer Jagtap**

### KALYPSO MEDIA GROUP

MANAGING DIRECTORS **Simon Hellwig Stefan Marcinek**

HEAD OF FINANCE **Christoph Bentz**

HEAD OF MARKETING **Anika Thun**

HEAD OF PRODUCT MANAGEMENT **Timo Thomas**

PRODUCT MANAGERS **Dennis Blumenthal Marian Denefleh** 

SENIOR PRODUCER **Reinhard Döpfer**

PRODUCER **Christian Schlütter**

HEAD OF ART DEPARTMENT **Joachim Wegmann**

ART DEPARTMENT **Simone-Desireé Rieß Anna-Maria Heinrich Thabani Sihwa Anna Owtschinnikow**

HEAD OF QA & SUBMISSION **Roman Eich**

QA & SUBMISSION MANAGERS **Martin Tugendhat Martin Tosta**

VIDEO CUTTER **Michele Busiello**

PR DEPARTMENT **Mark Allen Ted Brockwood Bernd Berheide**

SOCIAL MEDIA MANAGER **Bettina Albert**

SUPPORT & COMMUNITY MANAGEMENT **Tim Freund**

MARKETING ASSISTANT **Jessica Immesberger**

KALYPSO MEDIA UK **Andrew Johnson Mark Allen Gareth Bagg**

KALYPSO MEDIA USA **Mario Kroll Sherry Heller Ted Brockwood Theresa Merino Lindsay Schneider**

**KALYPSO MEDIA DIGITAL Jonathan Hales Andrew McKerrow**

## Technical support and customer service

If you have any questions or problems with one of our products, we offer you answers and **solutions to the frequently asked questions at our forums: forum.kalypsomedia.com**

**You may also reach our technical support team via email at**  support@kalypsomedia.com or phone:

**Tel: +49 (0)6241 50 22 40 (Mo - Fr 10am GMT - 4pm GMT) Fax: +49 (0)6241 506 19 11**

**International rates may apply!**

**Before contacting us, please make sure you know the complete product name and can provide proof of purchase. Please be as precise as possible when describing technical errors and include error messages and any other helpful information if possible. Please understand that we are not able to answer questions regarding general gameplay and hints via email or phone.**

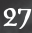

#### LIMITED SOFTWARE WARRANTY AND LICENSE AGREEMENT

**YOUR USE OF THIS SOFTWARE IS SUBJECT TO THIS LIMITED SOFTWARE WARRANTY AND LICENSE AGREEMENT (THE "AGREEMENT") AND THE TERMS SET FORTH BELOW. THE "SOFTWARE" INCLUDES ALL SOFTWARE INCLUDED WITH THIS AGREEMENT, THE ACCOMPANYING MANUAL (S), PACKAGING AND OTHER WRITTEN, ELECTRONIC OR ON-LINE MATERIALS OR DOCUMENTATION, AND ANY AND ALL COPIES OF SUCH SOFTWARE AND ITS MATERIALS. BY OPENING THE SOFTWARE, INSTALLING, AND/OR USING THE SOFTWARE AND ANY OTHER MATERIALS INCLUDED WITH THE SOFTWARE, YOU HEREBY ACCEPT THE TERMS OF THIS LICENSE WITH [KALYPSO MEDIA UK Ltd.] ("LICENSOR").**

#### **LICENSE**

**Subject to this Agreement and its terms and conditions, LICENSOR hereby grants you the non-exclusive, non-transferable, limited right and license to use one copy of the Software for your personal use on a single home or portable computer. The Software is being licensed to you and you hereby acknowledge that no title or ownership in the Software is being transferred or assigned and this Agreement should**  not be construed as a sale of any rights in the Software. All rights not specifically granted under this **Agreement are reserved by LICENSOR and, as applicable, its licensors.**

#### **OWNERSHIP**

**LICENSOR retains all right, title and interest to this Software, including, but not limited to, all copyrights, trademarks, trade secrets, trade names, proprietary rights, patents, titles, computer codes, audiovisual**  effects, themes, characters, character names, stories, dialog, settings, artwork, sounds effects, musical **works, and moral rights. The Software is protected by United Kingdom copyright law and applicable copyright laws and treaties throughout the world. The Software may not be copied, reproduced or distributed in any manner or medium, in whole or in part, without prior written consent from** 

#### **LICENSOR**

**Any persons copying, reproducing or distributing all or any portion of the Software in any manner or medium, will be willfully violating the copyright laws and may be subject to civil and criminal penalties. Be advised that Copyright violations are subject to penalties of up to £100,000 per violation. The Software contains certain licensed materials and LICENSOR's licensors may protect their rights in the event of any violation of this Agreement.**

#### **LICENSE CONDITIONS**

**You agree not to:**

**(a) Commercially exploit the Software;**

**(b) Distribute, lease, license, sell, rent or otherwise transfer or assign this Software, or any copies of this Software, without the express prior written consent of LICENSOR;**

**(c) Make copies of the Software or any part thereof, except for back up or archival purposes;**

(d) Except as otherwise specifically provided by the Software or this Agreement, use or install the Software **(or permit others to do same) on a network, for on-line use, or on more than one computer, computer terminal, or workstation at the same time;(e) Copy the Software onto a hard drive or other storage device and must run the Software from the included DVD/CD-ROM (although the Software may automatically**  copy a portion of itself onto your hard drive during installation in order to run more efficiently);

**(f) Use or copy the Software at a computer gaming center or any other location-based site; provided, that**  LICENSOR may offer you a separate site license agreement to make the Software available for commercial **use;.**

**(g) Reverse engineer, decompile, disassemble or otherwise modify the Software, in whole or in part;**

**(h) Remove or modify any proprietary notices or labels contained on or within the Software; and**

**(i) Transport, export or re-export (directly or indirectly) into any country forbidden to receive such Software by any export laws or accompanying regulations or otherwise violate such laws or regulations, that may be amended from time to time.**

#### **THE SOFTWARE UTILITIES**

**The Software may contain a level editor or other similar type tools, assets and other materials (the "Software Utilities") that permit you to construct or customize new game levels and other related game materials for personal use in connection with the Software ("Customized Game Materials"). In the event the Software contains such Software Utilities, the use of the Software Utilities is subject to the following additional terms, conditions and restrictions:**

**(a) All Customized Game Materials created by you are exclusively owned by LICENSOR and/or its licensors (as the case may be) and you hereby transfer, assign and convey to LICENSOR all right, title and interest in and to the Customized Game Materials and LICENSOR and its permitted licensors may use any Customized Game Materials made publicly available to you for any purpose whatsoever, including but not limited to for purposes of advertising and promoting the Software;** 

**(b) You will not use or permit third parties to use the Software Utilities and the Customized Game Materials created by you for any commercial purposes, including but not limited to distributing, leasing, licensing, renting, selling, or otherwise exploiting, transferring or assigning the ownership of such Customized Game Materials;**

**(c) Customized Game Materials must be distributed solely for free; provided, that you may contact LICENSOR for a license to commercially exploit the Customized Game Materials which LICENSOR may grant or deny in its sole discretion;**

(d) Customized Game Materials shall not contain modifications to any other executable files:

**(e) Customized Game Materials must be used alone and can be created if the Customized Game Materials will be used exclusively in combination with the commercially released retail version of the Software.**

**(f) Customized Game Materials cannot contain libelous, defamatory or other illegal material, material that is scandalous or invades the rights of privacy or publicity of any third party, or contain any trademarks, copyright-protected work or other property of third parties (without a valid license); and**

**(g) All Customized Game Materials must contain the proper credits to the authors of the Customized Game Materials and must indicate that LICENSOR is not the author of the Customized Game Materials with additional language that "THIS MATERIAL IS NOT MADE, GUARANTEED OR SUPPORTED BY THE PUBLISHER OF THE SOFTWARE OR ITS AFFILIATES."**

#### **LIMITED WARRANTY**

**LICENSOR warrants to you (if you are the initial and original purchaser of the Software) that the original storage medium holding the Software is free from defects in material and workmanship under normal**  use and service for 90 days from the date of purchase. If for any reason you find a defect in the storage **medium during the warranty period, LICENSOR agrees to replace, free of charge, any Software discovered to be defective within the warranty period as long as the Software is currently being manufactured by LICENSOR. If the Software is no longer available, LICENSOR retains the right to substitute a similar program of equal or greater value. This warranty is limited to the storage medium containing the Software**  **as originally provided by LICENSOR and is not applicable to normal wear and tear. This warranty shall not be applicable and shall be void if the defect has arisen through abuse, mistreatment, or neglect. Any implied warranties prescribed by statute are expressly limited to the 90-day period described above.** 

**Except as set forth above, this warranty is in lieu of all other warranties, whether oral or written, express**  or implied, including any other warranty of merchantability, fitness for a particular purpose or non**infringement, and no other representations or warranties of any kind shall be binding on LICENSOR.**

**When returning the Software subject to the limited warranty above, please send the original Software**  only to the LICENSOR address specified below and include: your name and return address; a photocopy of **your dated sales receipt; and a brief note describing the defect and the system on which you are running the Software.**

**IN NO EVENT WILL LICENSOR BE LIABLE FOR SPECIAL, INCIDENTAL OR CONSEQUENTIAL DAMAGES RESULTING FROM POSSESSION, USE OR MALFUNCTION OF THE SOFTWARE, INCLUDING DAMAGES TO PROPERTY, LOSS OF GOODWILL, COMPUTER FAILURE OR MALFUNCTION AND, TO THE EXTENT PERMITTED BY LAW, DAMAGES FOR PERSONAL INJURIES, EVEN IF LICENSOR HAS BEEN ADVISED OF THE POSSIBILITY OF SUCH DAMAGES. LICENSOR'S LIABILITY SHALL NOT EXCEED THE ACTUAL PRICE PAID FOR USE OF THE SOFTWARE. SOME STATES/COUNTRIES DO NOT ALLOW LIMITATIONS ON HOW LONG AN IMPLIED WARRANTY LASTS AND/OR THE EXCLUSION OR LIMITATION OF INCIDENTAL OR CONSEQUENTIAL DAMAGES, SO THE ABOVE LIMITATIONS AND/OR EXCLUSION OR LIMITATION OF LIABILITY MAY NOT APPLY TO YOU. THIS WARRANTY GIVES YOU SPECIFIC LEGAL RIGHTS, AND YOU MAY HAVE OTHER RIGHTS THAT VARY FROM JURISDICTION TO JURISDICTION.**

#### **TERMINATION**

**This Agreement will terminate automatically if you fail to comply with its terms and conditions. In such event, you must destroy all copies of the Software and all of its component parts. You can also end this Agreement by destroying the Software and all copies and reproductions of the Software and deleting and permanently purging the Software from any client server or computer on which it has been installed.** 

#### **EQUITABLE REMEDIES**

You hereby agree that if the terms of this Agreement are not specifically enforced, LICENSOR will be **irreparably damaged, and therefore you agree that LICENSOR shall be entitled, without bond, other security, proof of damages, to appropriate equitable remedies with respect any of this Agreement, in addition to any other available remedies.**

#### **INDEMNITY**

You agree to indemnify, defend and hold LICENSOR, its partners, licensors, affiliates, contractors, officers, **directors, employees and agents harmless from all damages, losses and expenses arising directly or indirectly from your acts and omissions to act in using the Software pursuant to the terms of the Agreement.**

#### **MISCELLANEOUS**

**This Agreement represents the complete agreement concerning this license between the parties and supersedes all prior agreements and representations between them. It may be amended only by a writing executed by both parties. If any provision of this Agreement is held to be unenforceable for any reason, such provision shall be reformed only to the extent necessary to make it enforceable and the remaining**  provisions of this Agreement shall not be affected. This Agreement shall be construed under England and **Welsh law. Leicester, Leicestershire.** 

**If you have any questions concerning this license, you may contact in writing Kalypso Media UK Ltd.**

**KALYPSO MEDIA UK LTD. 4 Milbanke Court Milbanke Way Bracknell Berkshire RG12 1RP United Kingdom**

**www.kalypsomedia.com**

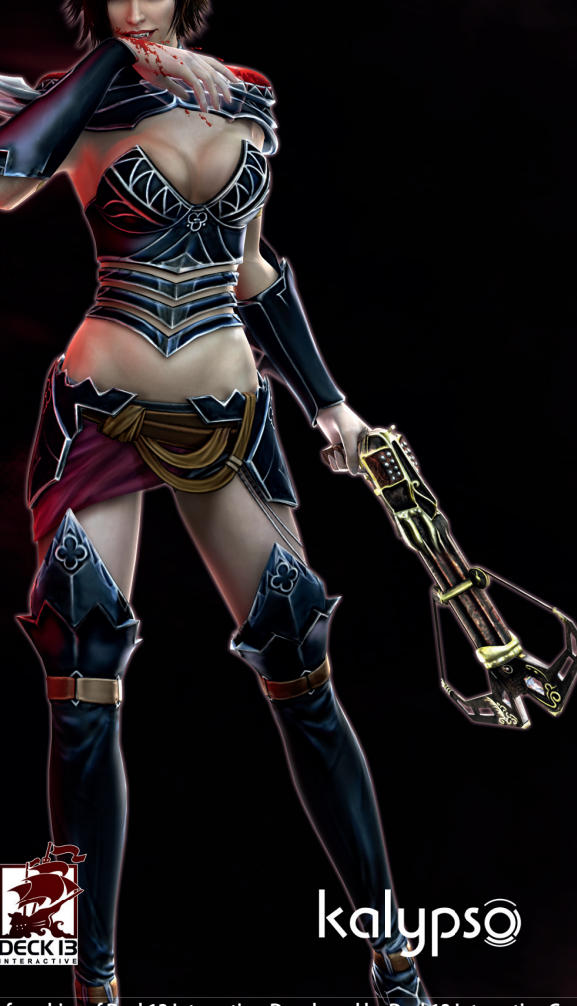

**Blood Knights is a franchise of Deck13 Interactive. Developed by Deck13 Interactive GmbH. Blood Knights Copyright © 2013 Deck13 Interactive GmbH. All rights reserved. Published by Kalypso Media UK Ltd. All other logos, copyrights and trademarks are property of their respective owner.**